Network Applications: Network Programming: UDP, TCP

**Qiao Xiang**, Congming Gao

https://sngroup.org.cn/courses/cnnsxmuf23/index.shtml

#### 10/07/2023

This deck of slides are heavily based on CPSC 433/533 at Yale University, by courtesy of Dr. Y. Richard Yang.

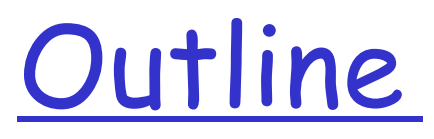

Admin. and recap

### Q Basic network applications

- o Email
- o DNS
- q Java in a Nutshell
- O Network application programming

## Admin

□ Assignment One due today

 $\Box$  Assignment Two linked on the schedule page

- o Oct. 19, in class or by email to the instructor
- $\Box$  A list of potential project topics to be linked on the schedule page next week
	- o 2~4 persons per team
	- o Talk to the instructor for more details
	- o More topics to post soon

### Recap: DNS Protocol, Messages https://www.ietf.org/rfc/rfc1035.txt

Many features: typically over UDP (can use TCP); query and reply messages with the same message format; length/content encoding of names; simple compression; additional info as server push

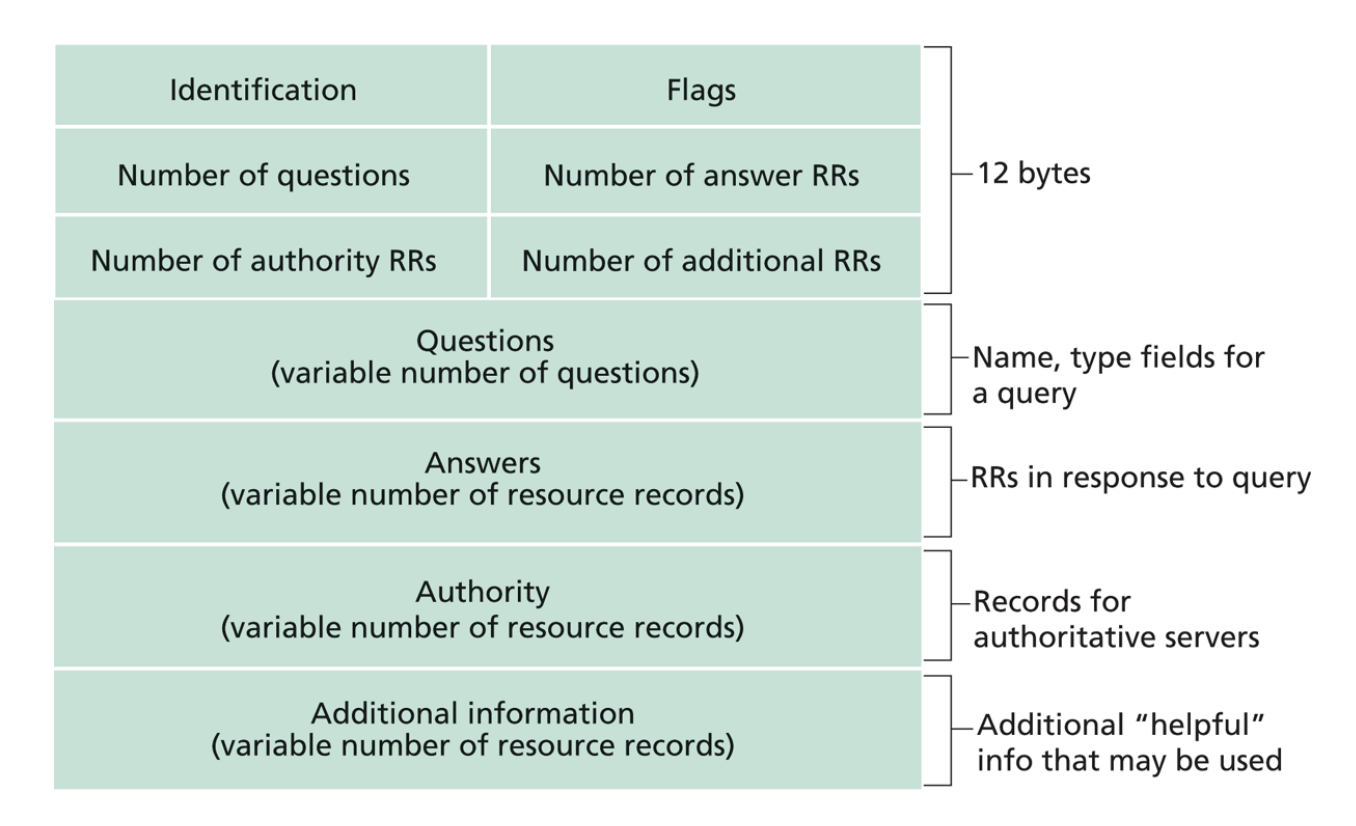

# Name Encoding

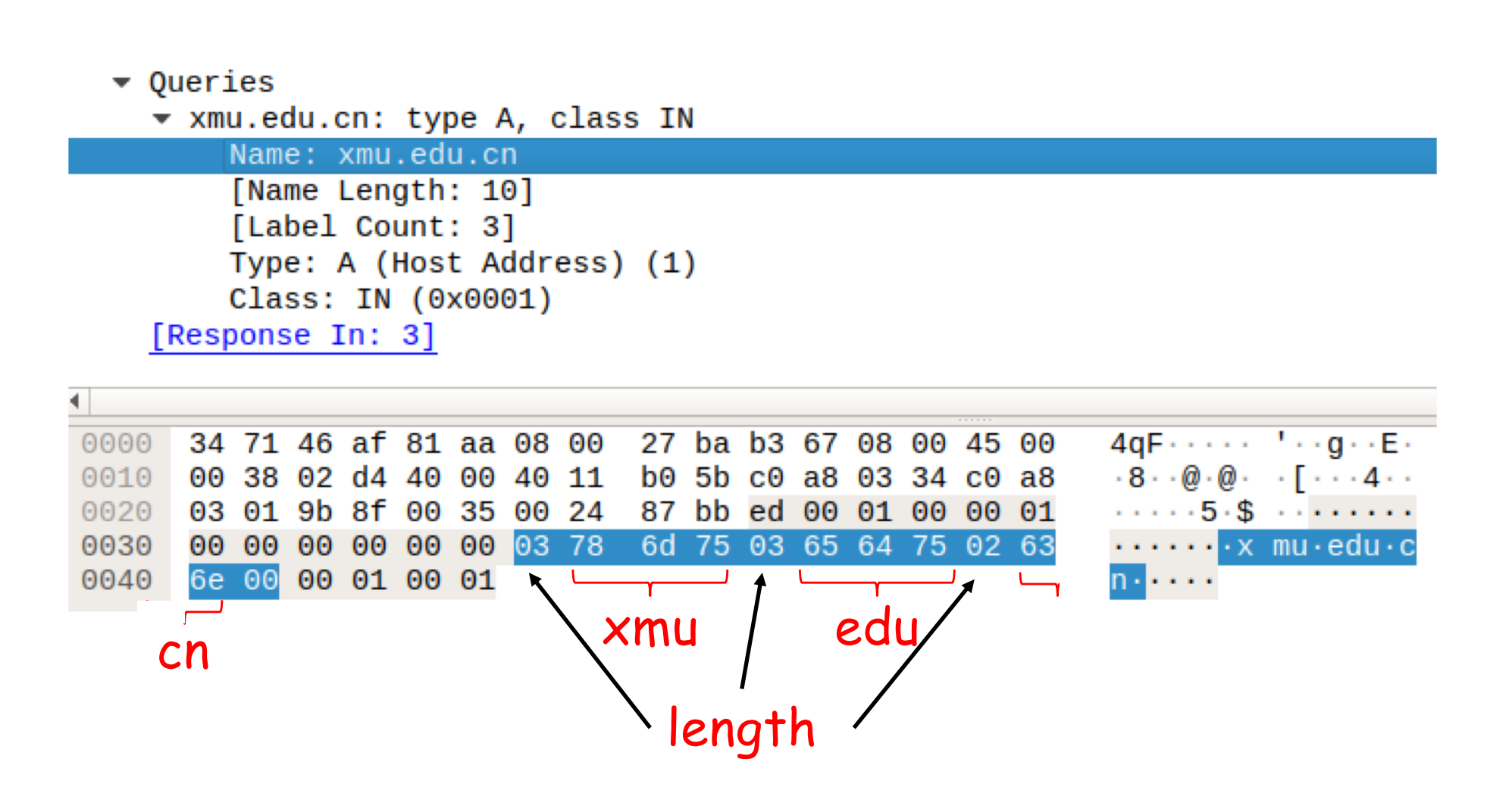

## Message Compression (Label Pointer)

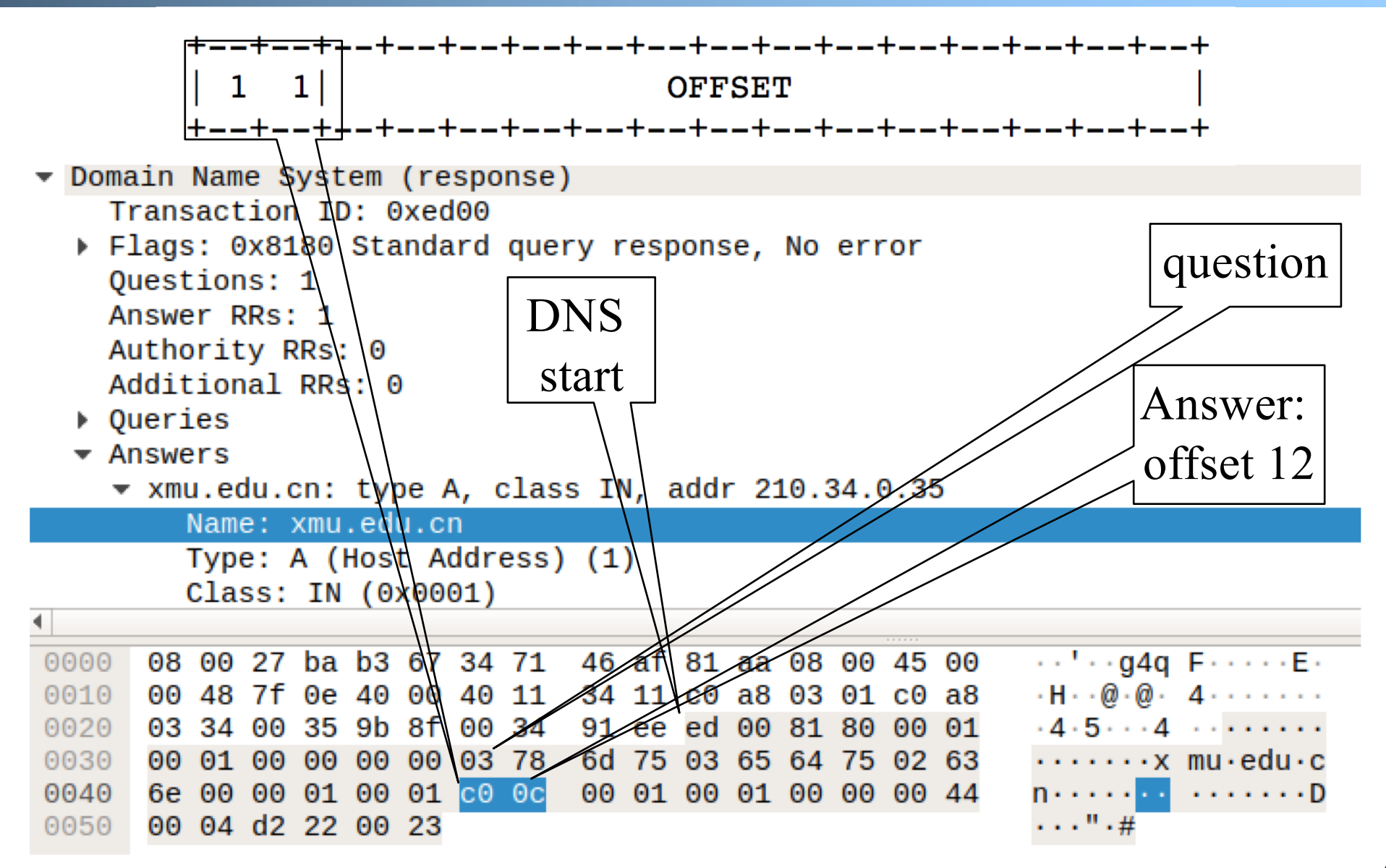

# What DNS did Right?

Hierarchical delegation avoids central control, improving manageability and scalability

Redundant servers improve robustness

o [see http://www.internetnews.com/d](http://www.internetnews.com/dev-news/article.php/1486981)evnews/article.php/1486981 for DDoS attack on root servers in Oct. 2002 (9 of the 13 root servers were crippled, but only slowed the network)

 $\Box$  Caching reduces workload and improves robustness

 $\Box$  Proactive answers reduce # queries on server and latency on client

### Problems of DNS

- $\Box$  Simple query model, relatively static resource values and types make it harder to implement generic service discovery
	- o e.g., service discovery of all printers
	- o Although theoretically you can update the values of the records, it is rarely enabled
- $\Box$  Early binding (separation of DNS query from application query) does not work well in mobile, dynamic environments o e.g., load balancing, locate the nearest printer
- $\Box$  Each local domain needs servers, but an ad hoc domain may not have a DNS server

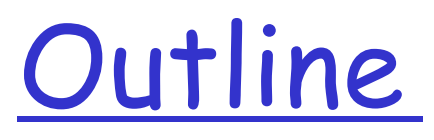

- Admin. and recap q DNS
	- Ø High-level design
	- $\triangleright$  Details
	- Ø Extensions/alternatives

### **Discussions**

- $\Box$  What extension(s) to standard DNS operations do we need to allow service discovery, say to implement Bonjour (discover all local printers)?
	- o each printer needs to provide the following info: host, port, printer info (e.g., support postscript)

DNS-Service Discovery

#### Q Leverage DNS message format, but each node can announce its own services

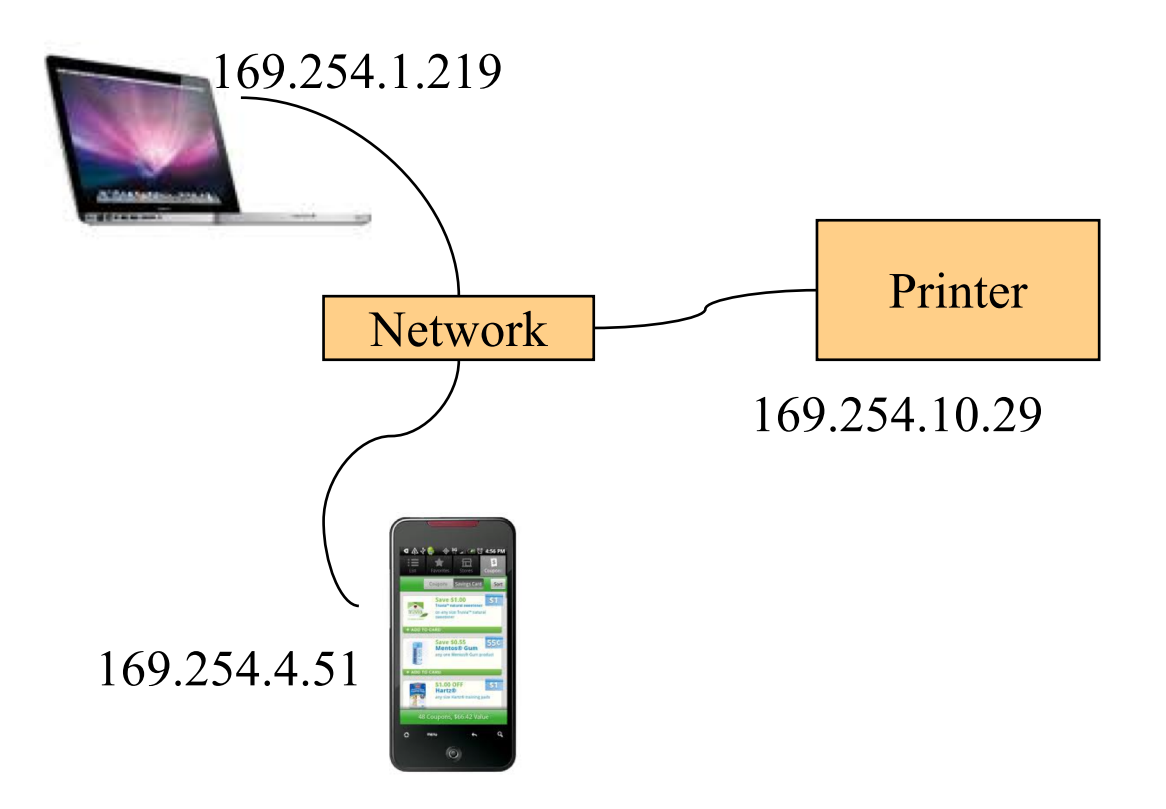

### Realizing DNS-SD without Central DNS Server: mDNS

### q Multicast in a small world o no central address server • each node is a responder o link-local addressing • send to multicast address: 224.0.0.251 Printer Network 169.254.1.219 169.254.4.51 169.254.10.29

12

# **Example**

 $\Box$  Use the avahi-publish-service command on Ubuntu as example

o Advertise (register) an LPR printer on port 515

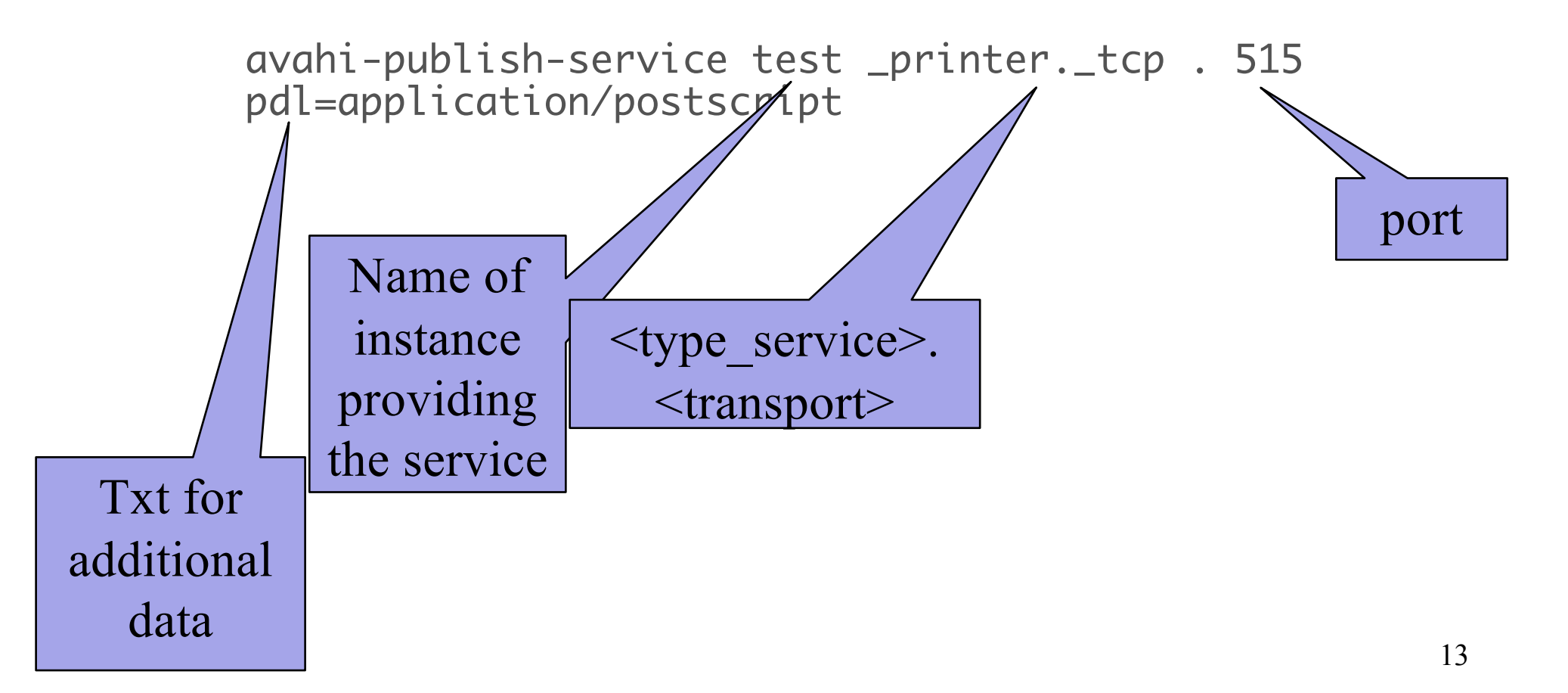

# **Example**

#### $\Box$  Use the dns-sd command on Mac as example

o Advertise (register) an LPR printer on port 515

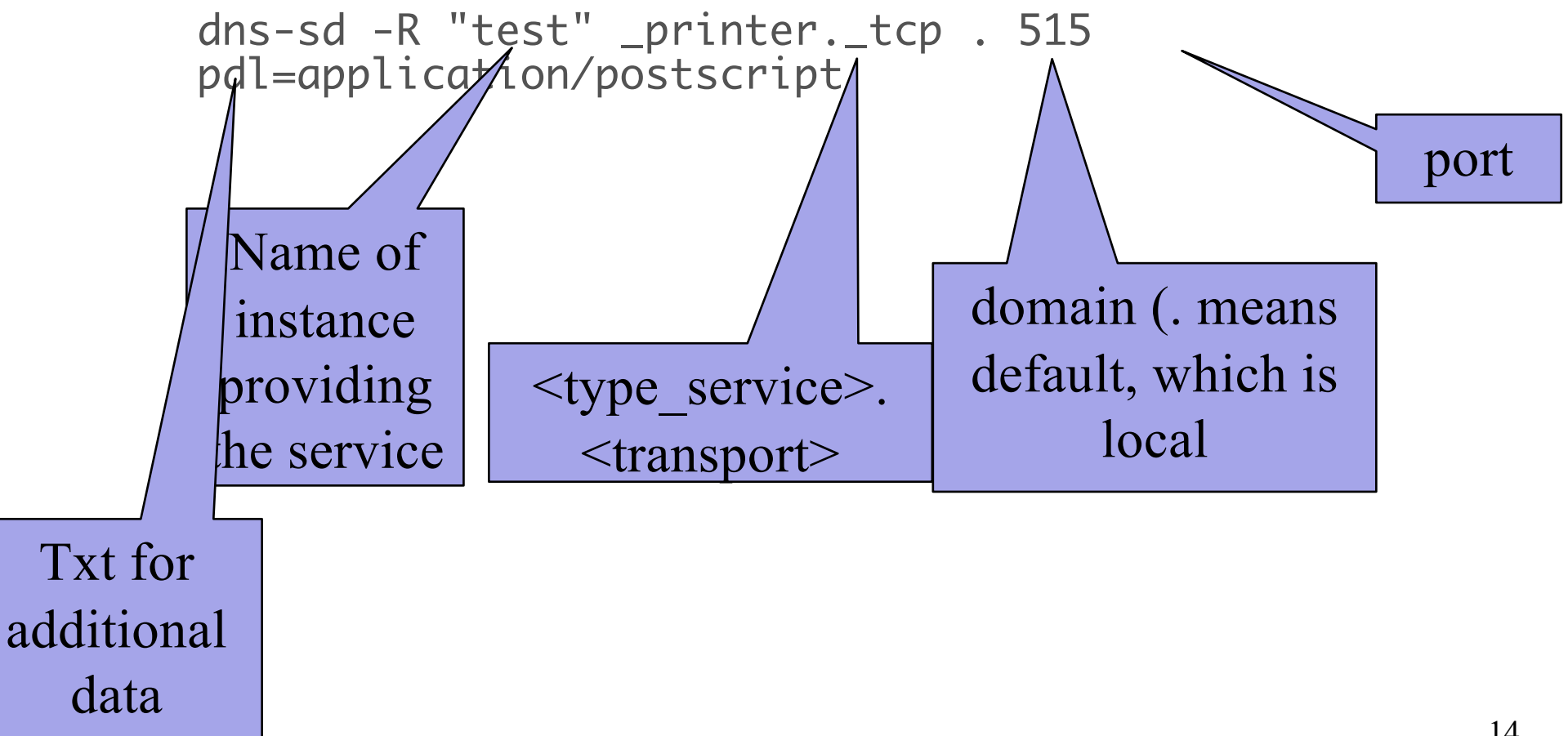

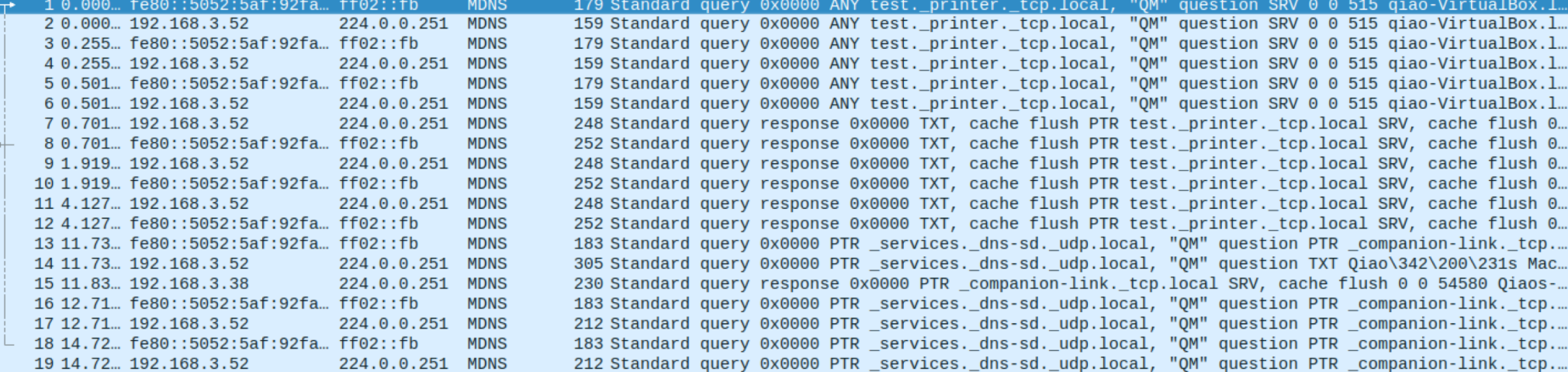

# Offline Exercise

 $\Box$  Use the dns-sd /avahi-publish-service command as example

o Advertise (register) a web page on local machine

dns-sd -R "My Test" \_http.\_tcp . 80 path=/path-to-page.html

## Issue: How to Query

Query needs a back pointer, PTR records □ Exercise: Use the dns-sd / avahi-service-publish command as example

o Browse web pages on local machines

dns-sd -B \_http.\_tcp avahi-browse –rt \_http.\_tcp

### Network Service Discovery in Android

- □ Based on DNS-SD/mDNS
- □ Foundation for peer-to-peer/Wi-Fi Direct in Android
- □ [See https://developer.android.com/training/conne](https://developer.android.com/training/connect-devices-wirelessly/nsd.html)ctdevices-wirelessly/nsd.html for programming using nsd

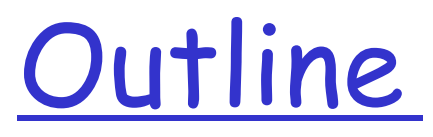

Admin. and recap Basic network applications o Email o DNS Ø Java in <sup>a</sup> Nutshell

# High-level Picture

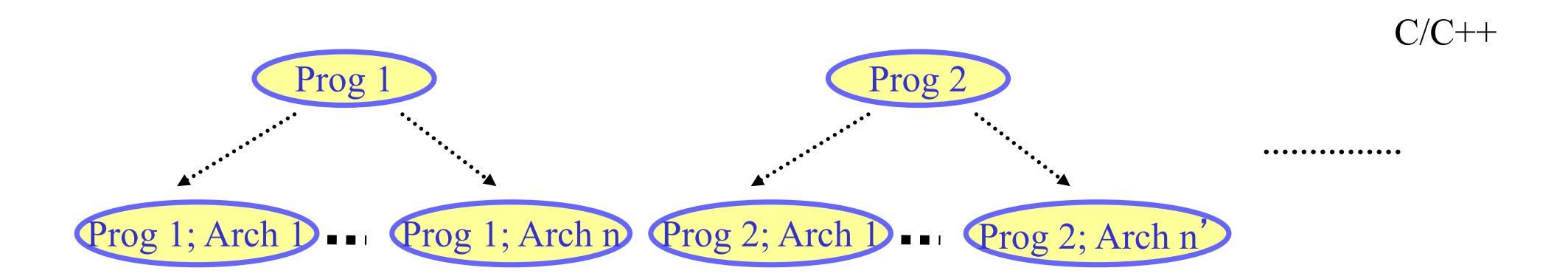

# Java Virtual Machine

- $\Box$  To be platform independent, Java designers introduced Java Virtual Machine (JVM), a machine different from any physical platform, but a virtual machine
	- o The language of the virtual machine is referred to as bytecode
	- o Thus Java actually has two programming languages
- $\Box$  A Java compiler translates Java source code (.java files) into bytecode (in .class files)
	- o Each Java software program needs to be compiled only once: from the Java source code to bytecode
- □ Other languages (e.g., Jruby, Jython, Scala) may also compile to bytecode 21

## Java Execution

- $\square$  To execute a Java program, another piece of software called an interpreter, translates between bytecode and the actual machine
	- o an interpreter is specific to a specific platform
	- o the interpreter understands java bytecode, and then issues instructions in the specific platform for which it is written
	- o we also say that an interpreter provides a java virtual machine (JVM)

## Java Translation and Execution

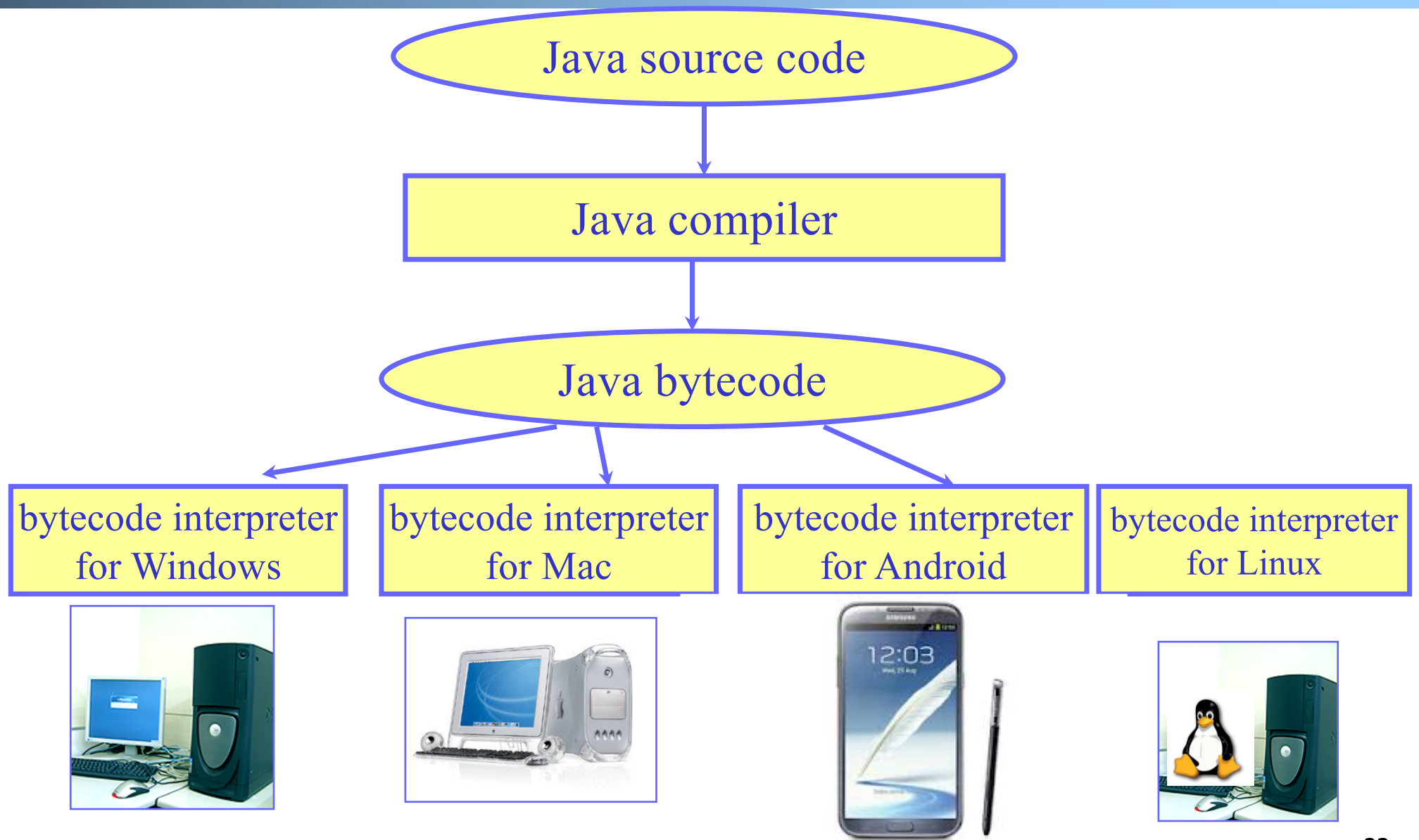

### Comparing Traditional (e.g., C/C++) and Java Software Development

#### Traditional, e.g., C/C++

- A developer writes a program in  $C/C++$
- $\Box$  The  $C/C^{++}$  source code is generally considered proprietary, and not released
- $\Box$  The developer compiles the C/C++ program for each platform it intends to support, and distributes one version for each platform
	- o thus each program has multiple compiled versions
	- o each compiled version can run by itself
- q Platform dependency handled by each software developer

#### Java

- $\Box$  A developer writes a program in Java
- $\Box$  The Java source code is generally considered proprietary, and not released
- $\Box$  The developer compiles the Java program to bytecode, and distributes the bytecode version
	- o thus each program has only one compiled version
	- the compiled bytecode needs an interpreter for each platform
- q Platform dependency handled by platform vendor

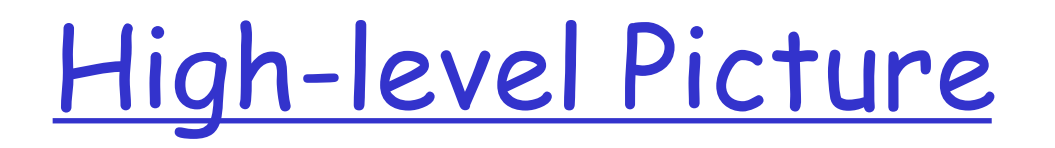

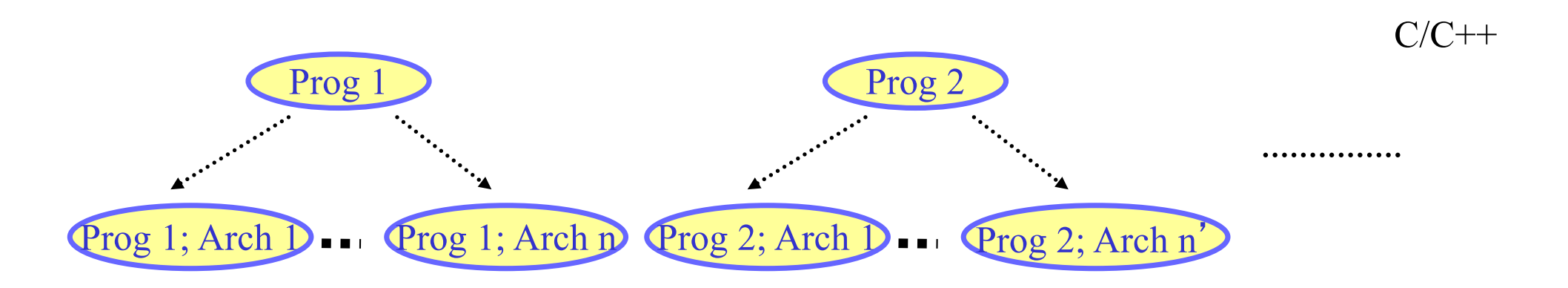

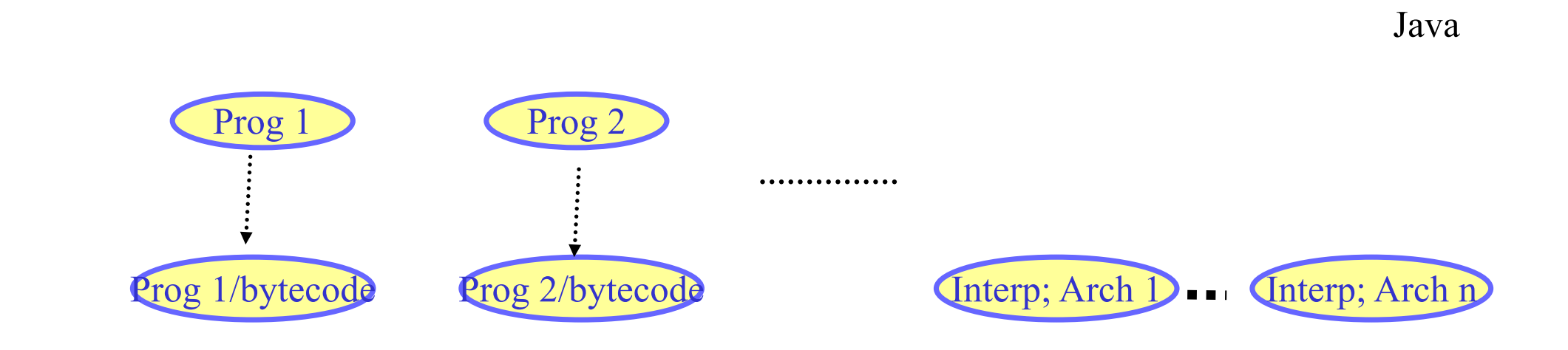

# Recall: Java Programming Steps

- $\Box$  Programming in Java consists of 3 simple steps
	- o Create and edit "Java source code" (.java files)
	- o Compile into "Java bytecode" (.class files)
	- o Execute bytecode with a "Java interpreter"

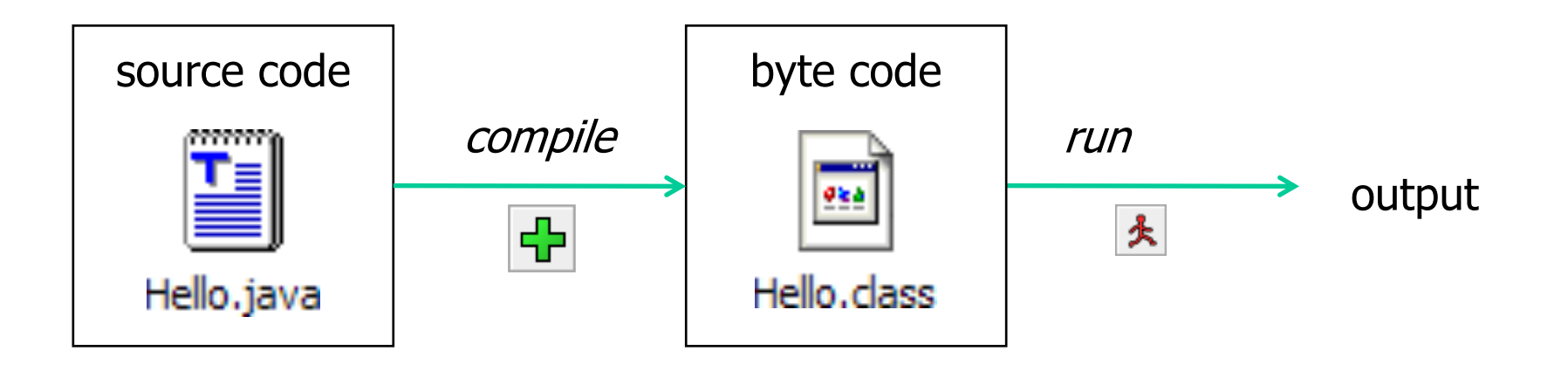

### Programming in Java (Step 1): Create/Edit

The basic way is to use a <u>text editor</u>

- o Example editors: vim, sublime, Notepad, TextEdit (Format/Make Plain Text) etc.
	- Note: MS Word is **NOT** a text editor
- o The key is that your .java file **cannot** include any markup or stylistic formatting; just text.
- o You enter your Java code following Java Language syntax (more soon).

### Programming in Java (Step 2): Compile

Compile a Java program \$ javac HelloWorld.java

 $\Box$  Take a look to see that HelloWorld.class is generated \$ ls HelloWorld.java HelloWorld.class

### Programming in Java (Step 3): Execute

**Q** Run Java interpreter \$ java HelloWorld

# First Java Program

```
/*************************************
 * Prints "Hello World"
 * Everyone's first Java program.
 *************************************/
public class Hello {
    public static void main(String[] args) {
        System.out.println("Hello, world!");
    }
}
```
# Another Java Program

```
public class Hello2 {
    public static void main(String[] args) {
        System.out.println("Hello, world!");
        System.out.println();
        System.out.println("This program produces");
        System.out.println("four lines of output");
    }
}
```
# Programming in Java: Method 2

- Another way is to use an Integrated Development Environment (IDE)
	- o Example IDEs: Eclipse, IDEA, DrJava, etc.
	- o An IDE usually presents the user with a space for text (like an editor) but layers *additional features* on top of the text for the user's benefit.
		- Note: The underlying file contains pure text, just like a text editor.
	- o These features can be very useful and save time.
		- Example features are GUI compile, GUI execution, code completion, and syntax highlighting.
	- o IDEs take more time to get started than a simple text editor, e.g.,
		- set up where to find the "java" and "javac" programs
		- find out where does the IDE save my file

### Java Syntax Structure: A Top-Down View

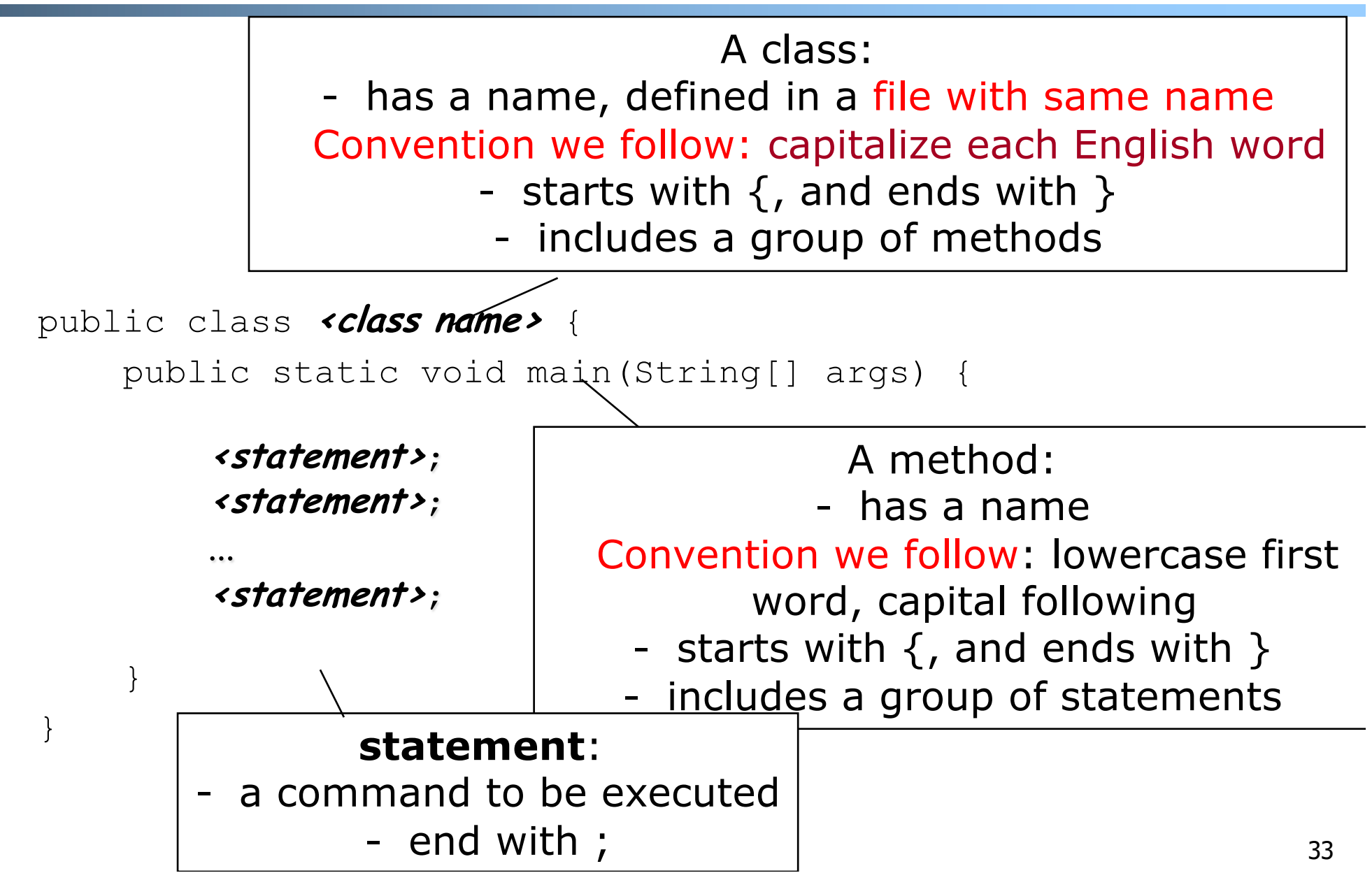

The System.out.println statement

 $\Box$  A statement that prints a line of output on the console.

o pronounced "print-linn"

**Q Two ways to use** System.out.println:

- o System.out.println(<string>); Prints the given message <string> as output.
- o System.out.println(); Prints a blank line of output.

### Java program structure

 $\Box$  A top-down view  $\Box$  A bottom-up view

## Java Syntax: A Bottom-Up View

```
// Comment 1: A Java program
/* Comment 2: a long comment
 *********************************/ 
public class Hello {
    public static void main(String[] args) {
        System.out.println("Hello, world!");
        System.out.println();
        System.out.println("This program produces");
        System.out.println("four lines of output");
    }
}
```
# Java Syntax: A Bottom-Up View

```
// Comment 1: A Java program
/* Comment 2: a long comment
 *********************************/ 
public class Hello {
    public static void main(String[] args) {
        System.out.println("Hello, world!");
        System.out.println();
        System.out.println("This program produces");
        System.out.println("four lines of output");
    }
}
```
- Basic Java syntax units
	- o white space and comments
	- o identifiers (words)
	- o symbols: { } " ( ) < > [] ; = ...
	- o strings
	- numbers

## Syntax: White Space

#### $\Box$  White space

- o includes spaces, new line characters, tabs
- o white space is used to separate other entities
- o extra white space is ignored
- q White space allows a Java program to be formatted in many ways, and should be formatted to enhance readability o the usage of white space forms part of programming style

## Syntax: Comments

- **Q comment:** A note written in source code by the programmer to describe or clarify the code.
	- o Comments are ignored by the compiler
	- o Useful for other people (and yourself!) to understand your code
- □ Two types of comments in Java
	- single-line comments use **//… // this comment runs to the end of the line**
	- multi-lines comments use **/\* … \*/**
		- **/\* this is a very long multi-line comment \*/**

## Syntax: Identifier

**□ Identifier**: A name given to an item in a program.

 $\Box$  Syntax requirement on identifier:

- $\circ$  must start with a letter or  $\circ$  or  $\circ$
- o subsequent characters can be any of those or a number
- o Important: Java is case sensitive:
	- Hello and hello are different identifiers

# Three Types of Identifiers

- 1. Identifiers chosen by ourselves when writing a program (such as HelloWorld)
- 2. Identifiers chosen by another programmer, so we use the identifiers that they chose (e.g., System, out, println, main)

```
public class HelloWorld
{ 
    public static void main(String[] args) 
    {
        System.out.println("Hello World!");
    }
}
```
# Three Types of Identifiers

3. Special identifiers called keywords or reserved words: A keyword has a special meaning in Java.

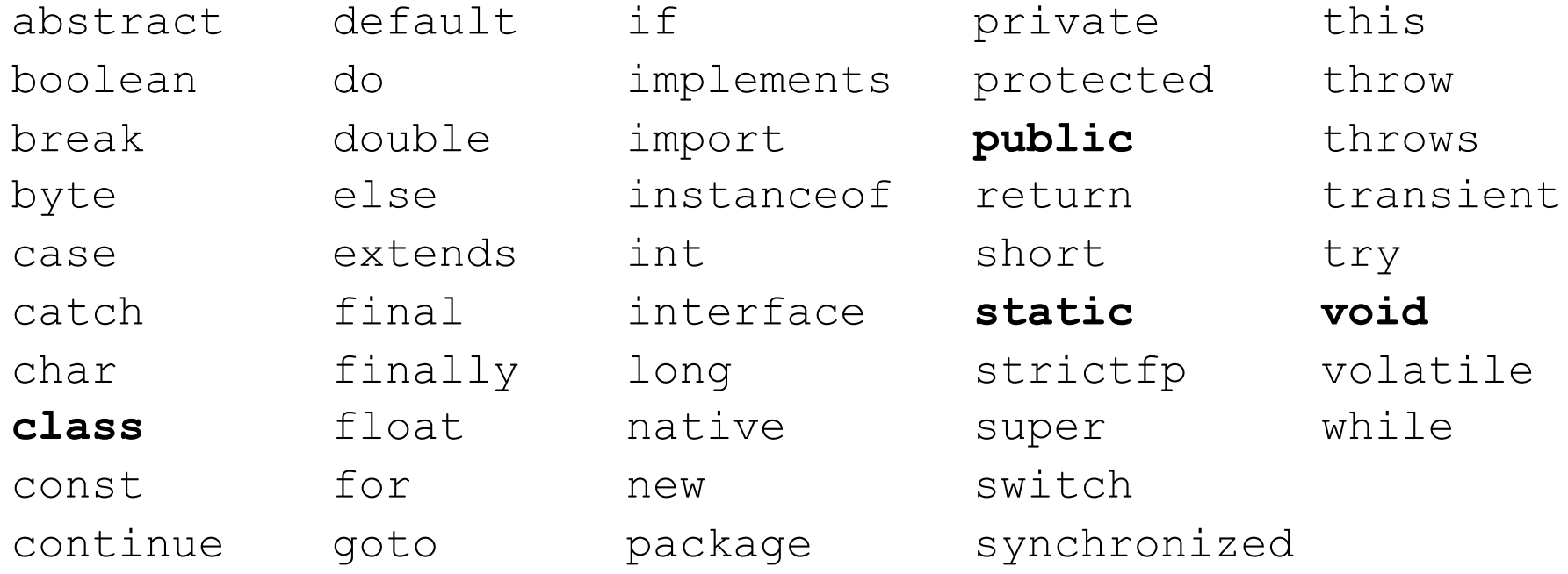

Java reserved words: they are all **lowercase!**

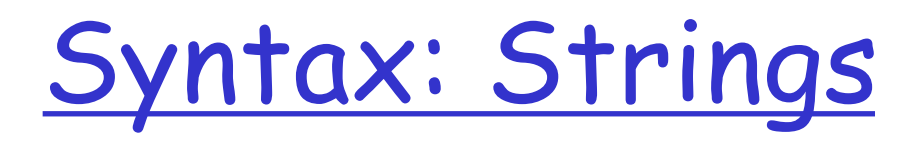

**Q string:** A sequence of characters that starts and ends with a " (quotation mark character).

• The quotes do not appear in the output.

#### o Examples:

```
"hello"
"This is a string. It is very long!"
```
#### **Q** Restrictions:

o May not span multiple lines

"This is not a legal String."

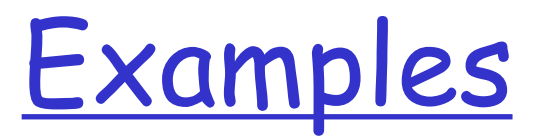

### $\Box$  Which of the following are legal strings in Java?

o "This is a string. It's very long!"

- o "This cool string spans two lines.
- o "It is a great thing when children cry, "I want my mommy"! "

## Escape Sequences

**Q escape sequence:** A special sequence of characters used to represent certain special characters in a string.

- \b backspace
- \t tab character
- \n new line character
- \" quotation mark character
- \\ backslash character

#### o Example:

System.out.println("**\\**hello**\n**how**\t**are **\"**you**\"**?**\\\\**");

#### o Output:

\hello

how are "you"?\\ 45

### Comment on syntax errors

- q **A syntax/compile error**: A problem in the structure of a program that causes the compiler to fail, e.g.,
	- o Missing semicolon
	- o Too many or too few { } braces
	- o Class and file names do not match

o …

- $\Box$  Compilers can't (DO not) read minds.
- $\Box$  Compilers don't make mistakes.
- $\Box$  If the program is not doing what you want, do NOT blame the computer---it's **YOU** who made a mistake.

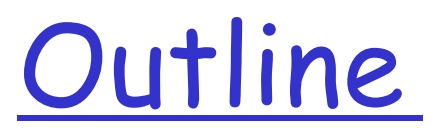

Admin. and recap  $\Box$  Basic network applications o Email o DNS q Java in a Nutshell  $\Box$  Network application programming

# Socket Programming

### Socket API

 $\Box$  introduced in BSD4.1 UNIX, 1981

### $\Box$  Two types of sockets

- o connectionless (UDP)
- o connection-oriented (TCP)

#### socket

an interface (a "door") into which one application process can both send and receive messages to/from another (remote or local) application process

# Services Provided by Transport

- User data protocol (UDP)
	- o multiplexing/demultiplexing

#### **Q** Transmission control protocol (TCP)

- o multiplexing/demultiplexing
- o reliable data transfer
- rate control: flow control and congestion control

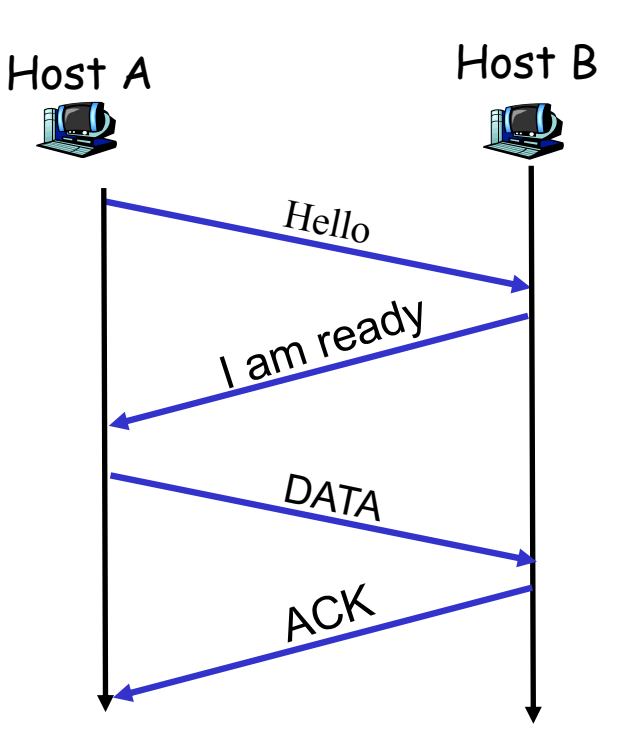

Big Picture: Socket

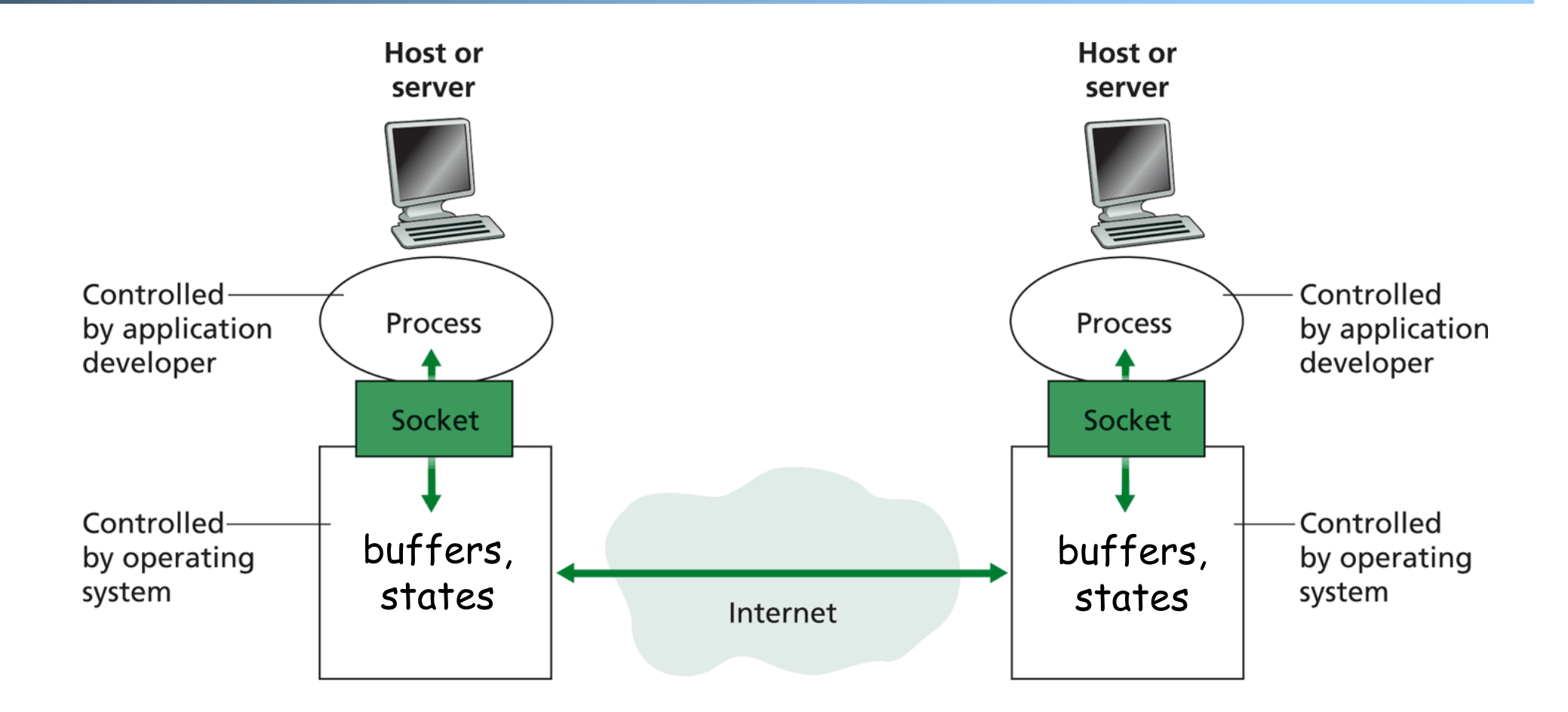

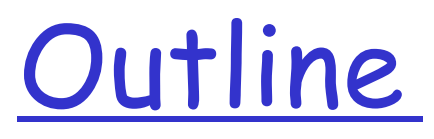

Admin. and recap

### Basic network application programming

- Ø Overview
- Ø UDP (Datagram Socket)

### DatagramSocket(Java) (Basic)

q **DatagramSocket**()

constructs a datagram socket and binds it to any available port on the local host

- q **DatagramSocket**(int lport) constructs a datagram socket and binds it to the specified port on the local host machine.
- q **DatagramPacket**(byte[] buf, int length)

constructs a DatagramPacket for receiving packets of length length.

- q **DatagramPacket**(byte[] buf, int length, InetAddress address, int port) constructs a datagram packet for sending packets of length length to the specified port number on the specified host.
- q **receive**(DatagramPacket p) receives a datagram packet from this socket.
- q **send**(DatagramPacket p) sends a datagram packet from this socket.
- q **close**()

closes this datagram socket.

### Connectionless UDP: Big Picture (Java version)

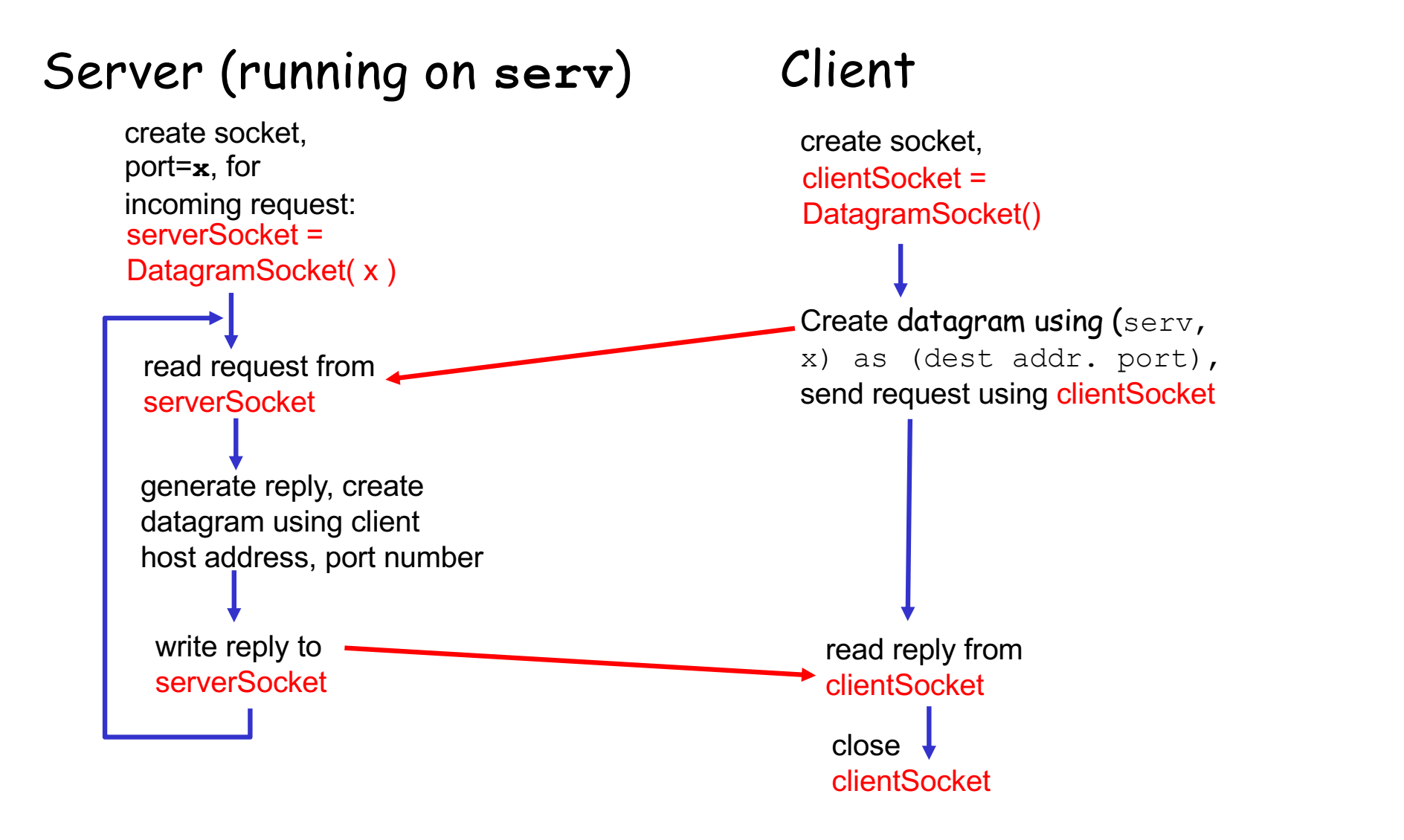

## Example: UDPServer.java

 $\Box$  A simple UDP server which changes any received sentence to upper case.

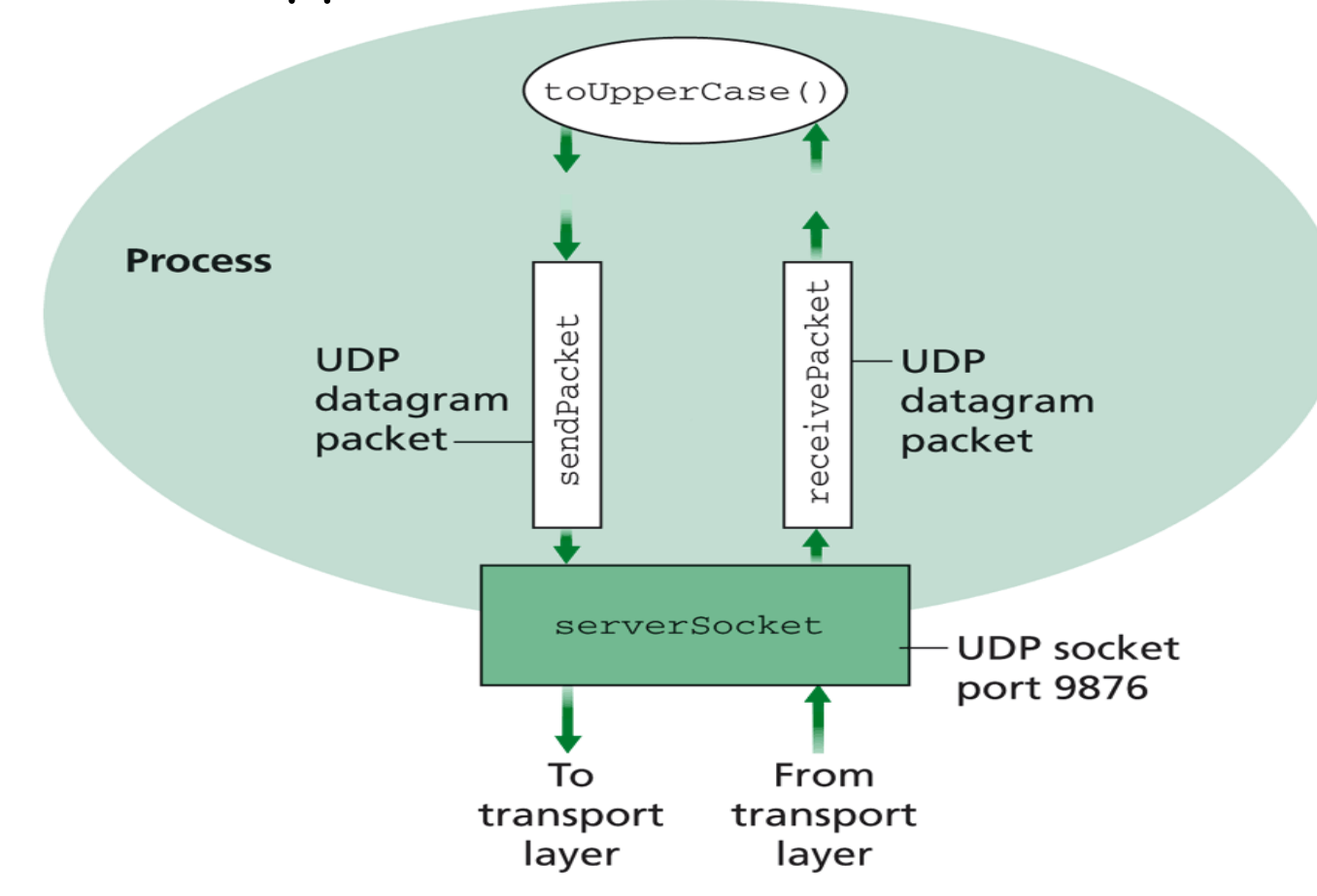

### Java Server (UDP): Create Socket

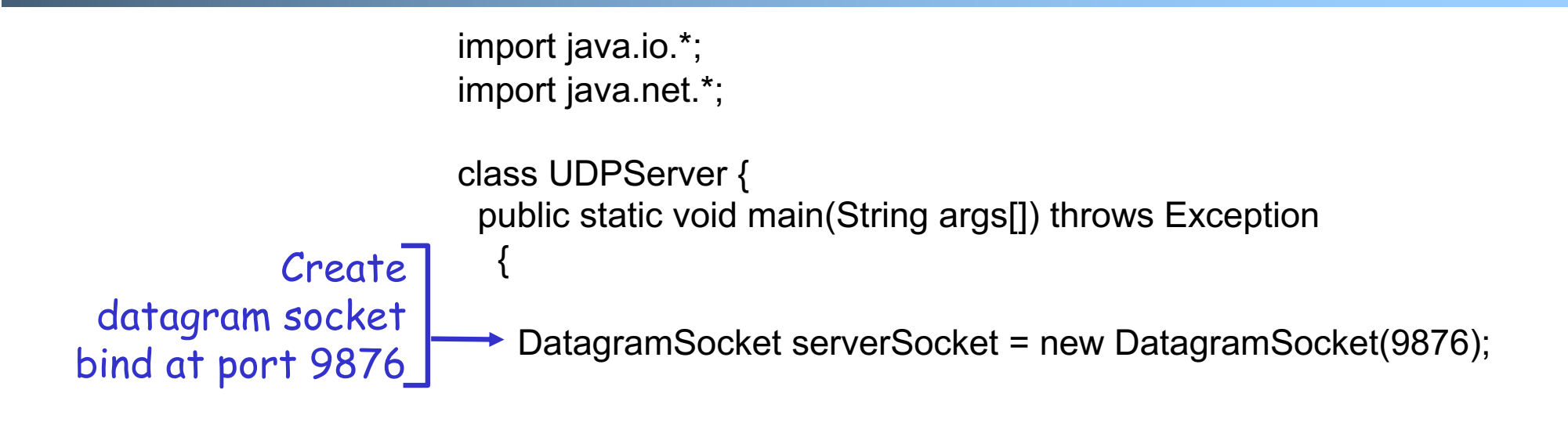

Check socket state: Ubuntu: %netstat –a –u –n Mac: %netstat –a –p tcp/udp –n

### System State after the Call

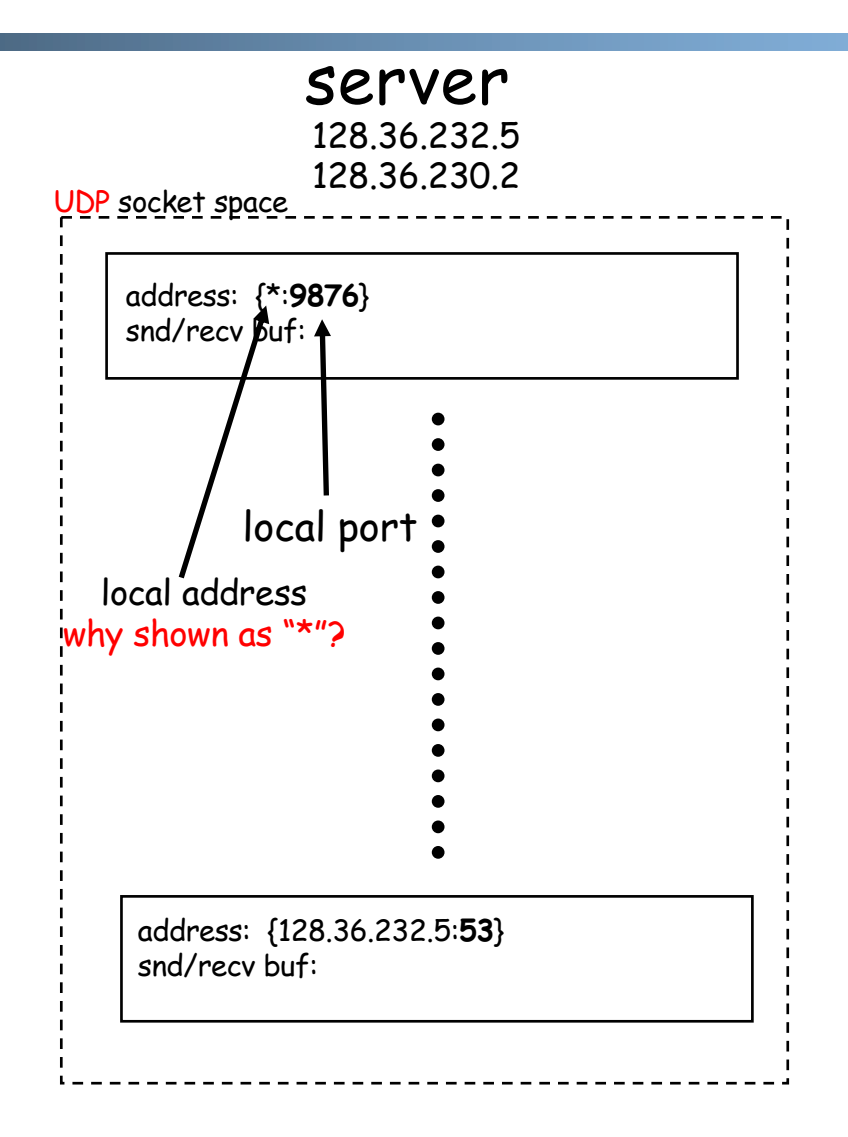

"\*" indicates that the socket binds to all IP addresses of the machine:

% ifconfig -a

### Binding to Specific IP Addresses

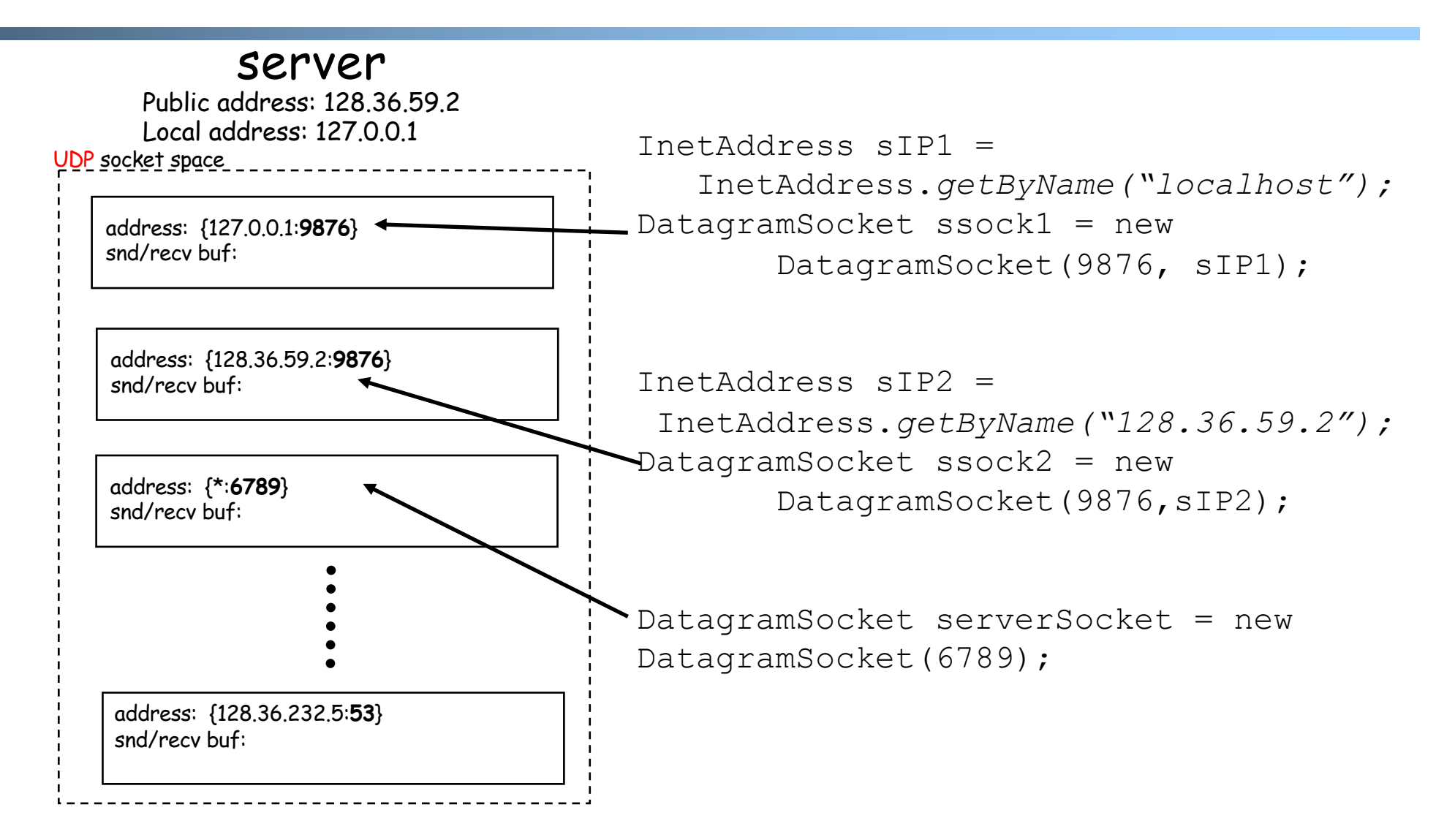

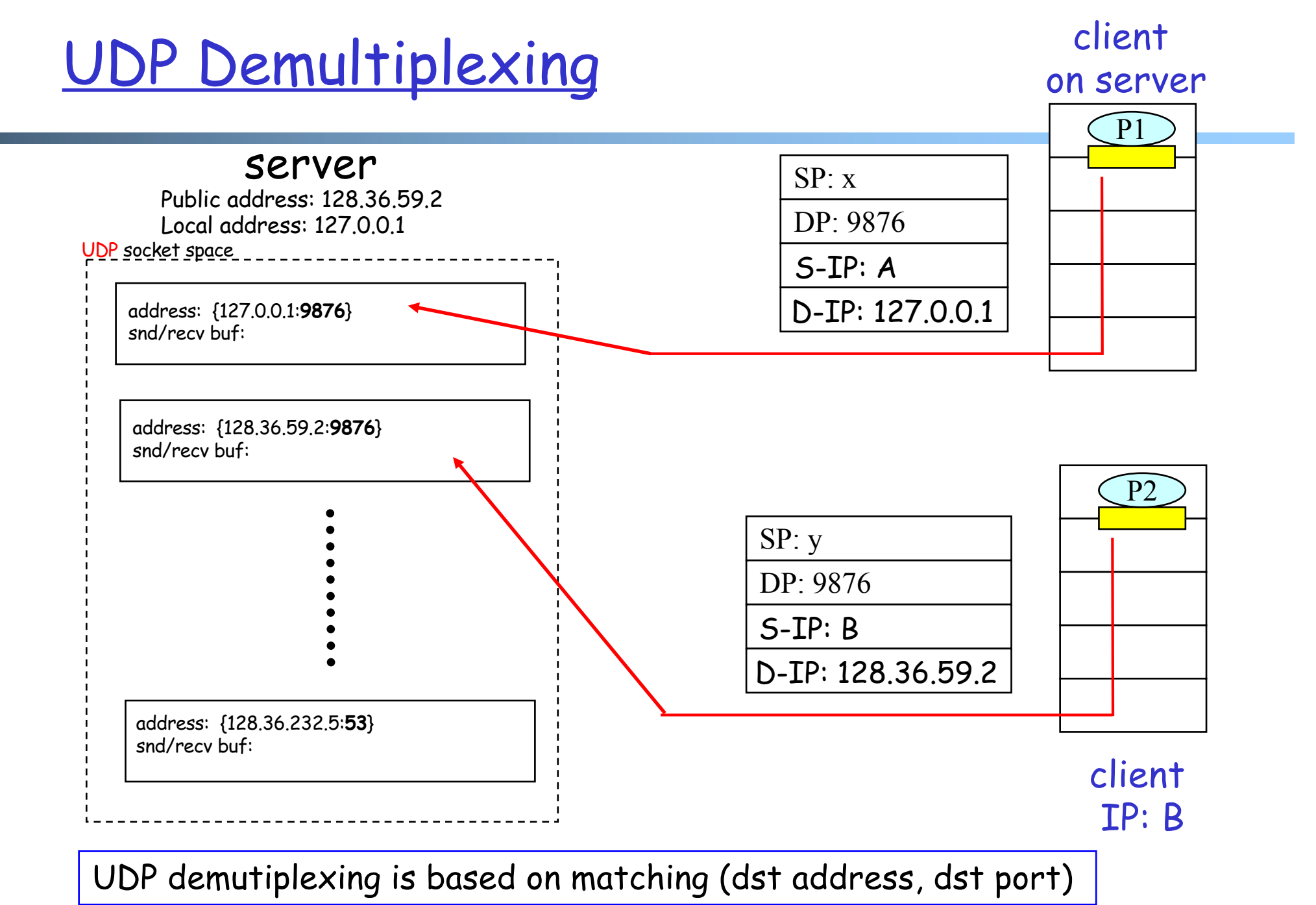

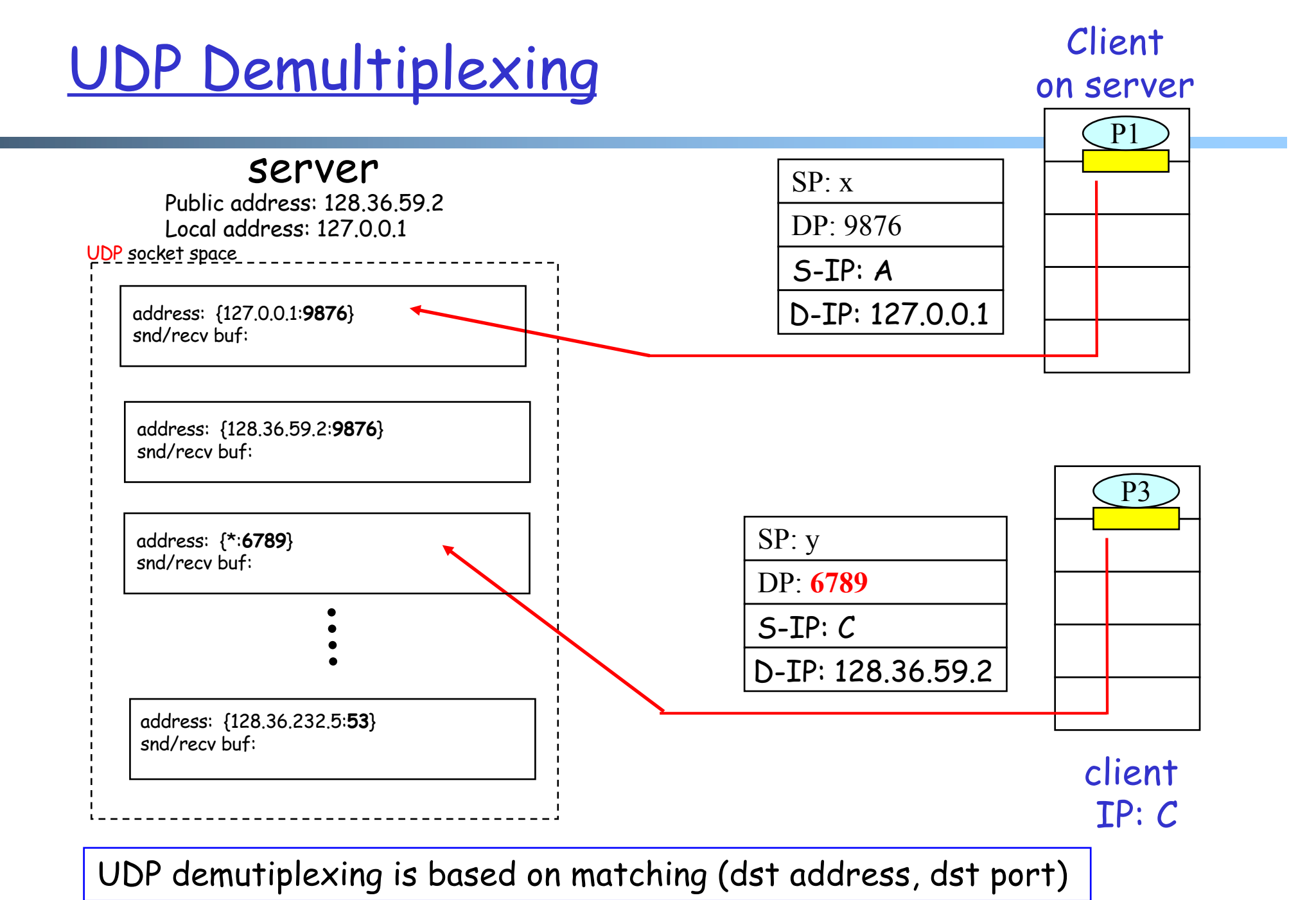

### Per Socket State

### □ Each Datagram socket has a set of states:

- o local address
- o send buffer size
- o receive buffer size
- o timeout
- o traffic class

#### See

http://download.java.net/jdk7/archive/b123/docs/api/j ava/net/DatagramSocket.html

### Example: socket state after clients sent msgs to the server  $60$

### Java Server (UDP): Receiving

import java.io.\*; import java.net.\*; class UDPServer { public static void main(String args[]) throws Exception {<br>}

DatagramSocket serverSocket = new DatagramSocket(9876);

byte[] receiveData = new byte[1024]; byte<sup>[]</sup> sendData = null;

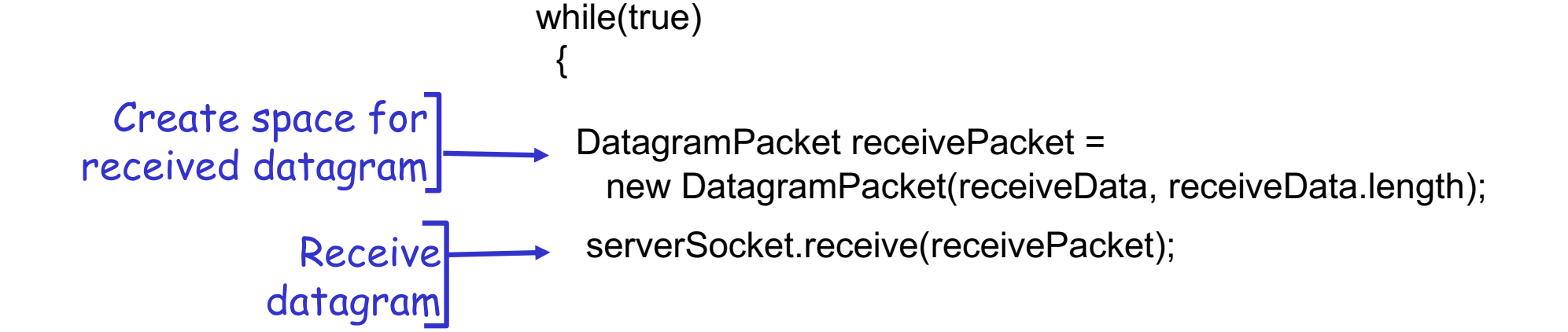

# DatagramPacket

#### **□ Receiving**

- o **DatagramPacket**(byte[] buf, int length) constructs a DatagramPacket for receiving packets of length length.
- o **DatagramPacket**(byte[] buf, int offset, int length) constructs a DatagramPacket for receiving packets starting at offset, length length.

#### q **Sending**

- o **DatagramPacket**(byte[] buf, int length,<br>InetAddress address, int port) constructs a datagram packet for sending packets of length length to the specified port number on the specified host.
- o **DatagramPacket**(byte[] buf, int offset, int length, InetAddress address, int port)

### Java Server (UDP): Processing

```
import java.io.*; 
import java.net.*; 
class UDPServer { 
 public static void main(String args[]) the
       …
      // process data
      String sentence = new String(receivePacket.getData(), 
                                    0, receivePacket.getLength());
      String capitalizedSentence = sentence.toUpperCase();
      sendData = capitalizedSentence.getBytes;
                                          getData() returns a pointer to 
                                          an underlying buffer array;
                                          for efficiency, don't assume 
                                          receive() will reset the rest of 
                                          the array
                                        getLength() returns how much 
                                        data is valid.
```
### Java Server (UDP): Response

#### Java DatagramPacket: o getAddress()/getPort

() returns the source address/port

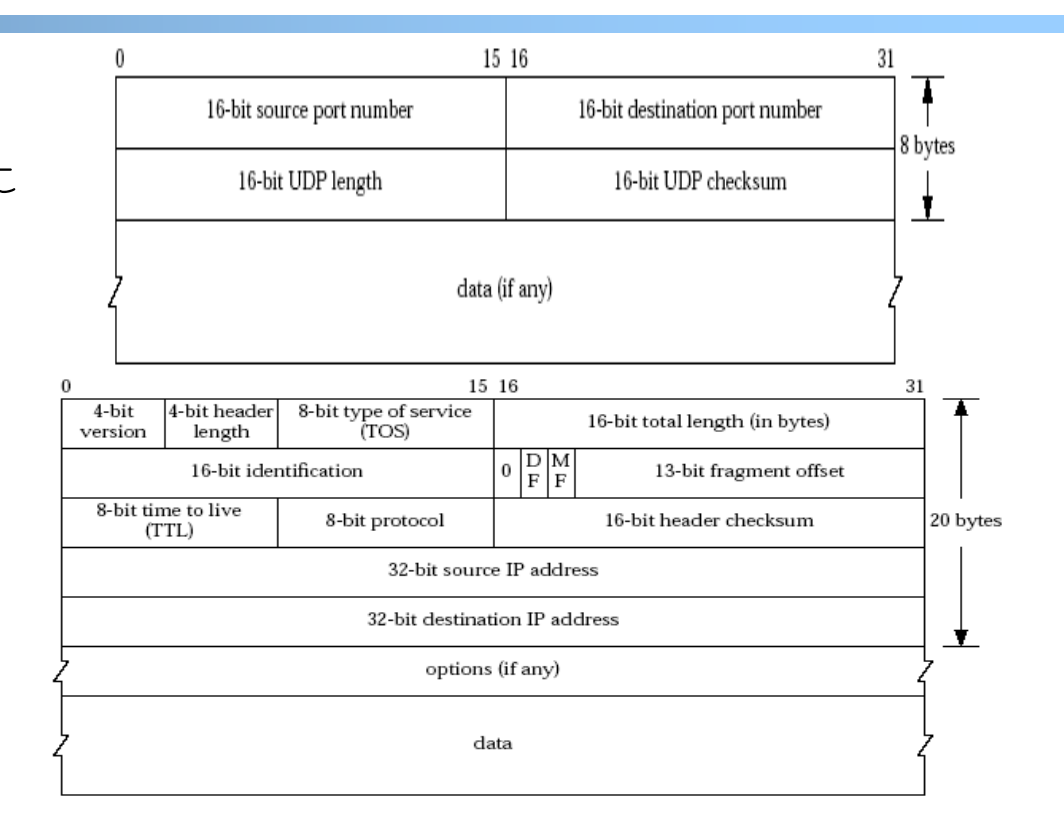

### Java server (UDP): Reply

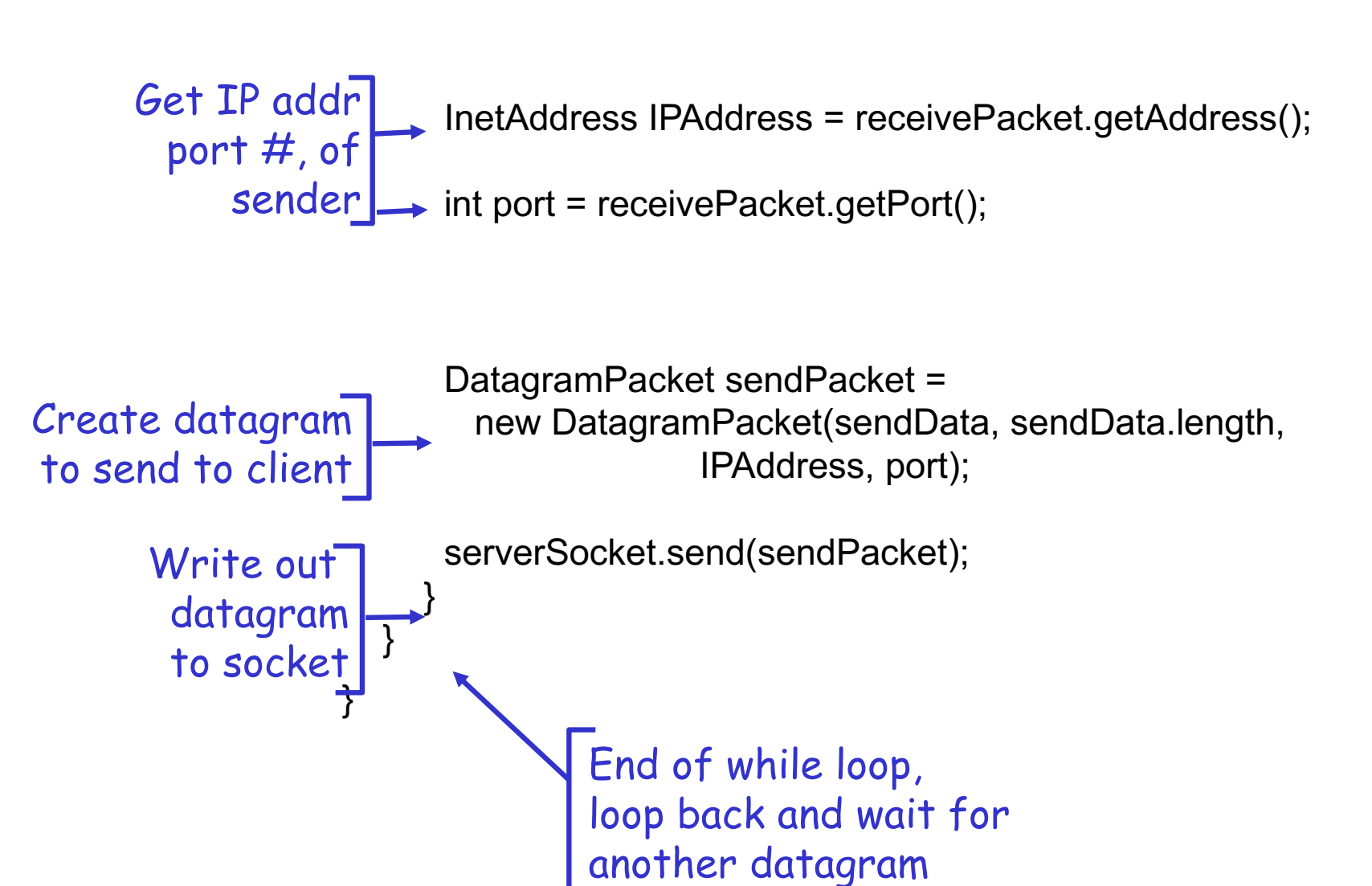

# Example: UDPClient.java

 $\Box$  A simple UDP client which reads input from keyboard, sends the input to server, and reads the reply back from the server.

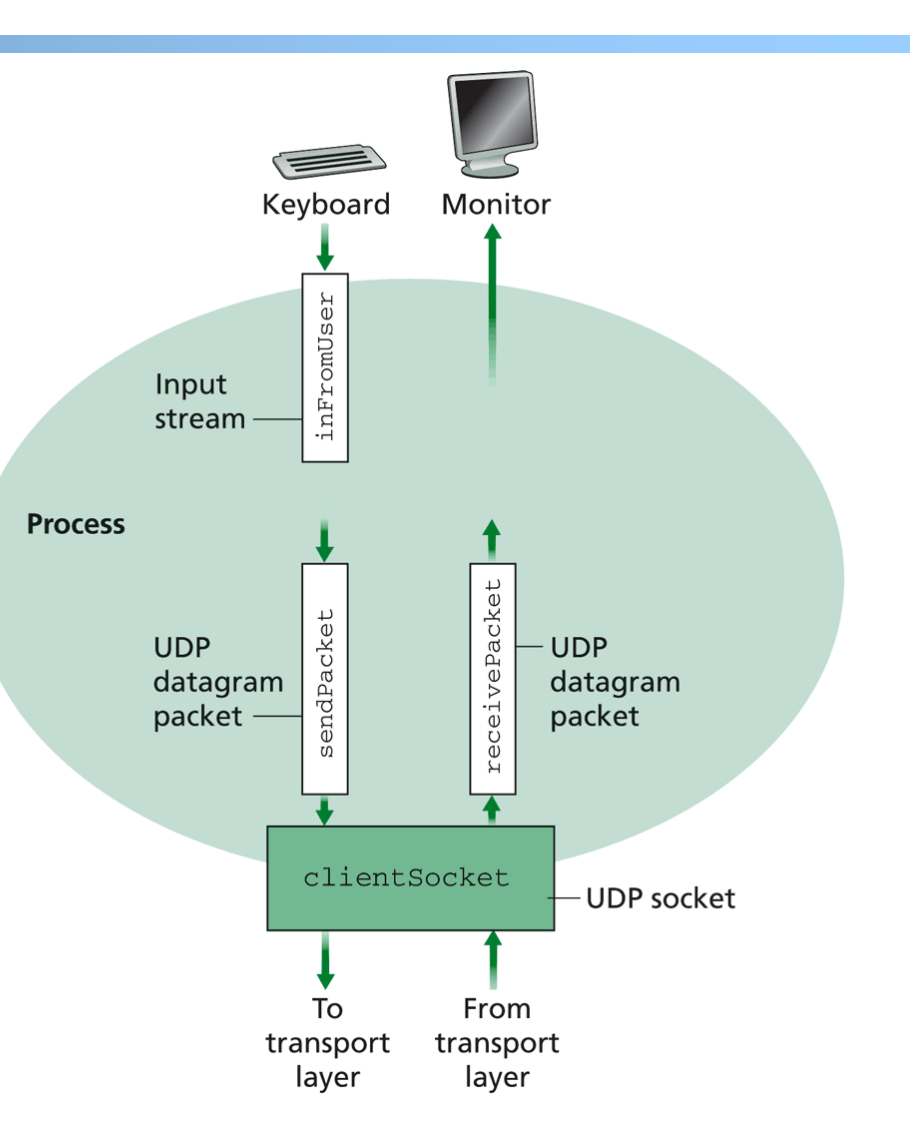

## Example: Java client (UDP)

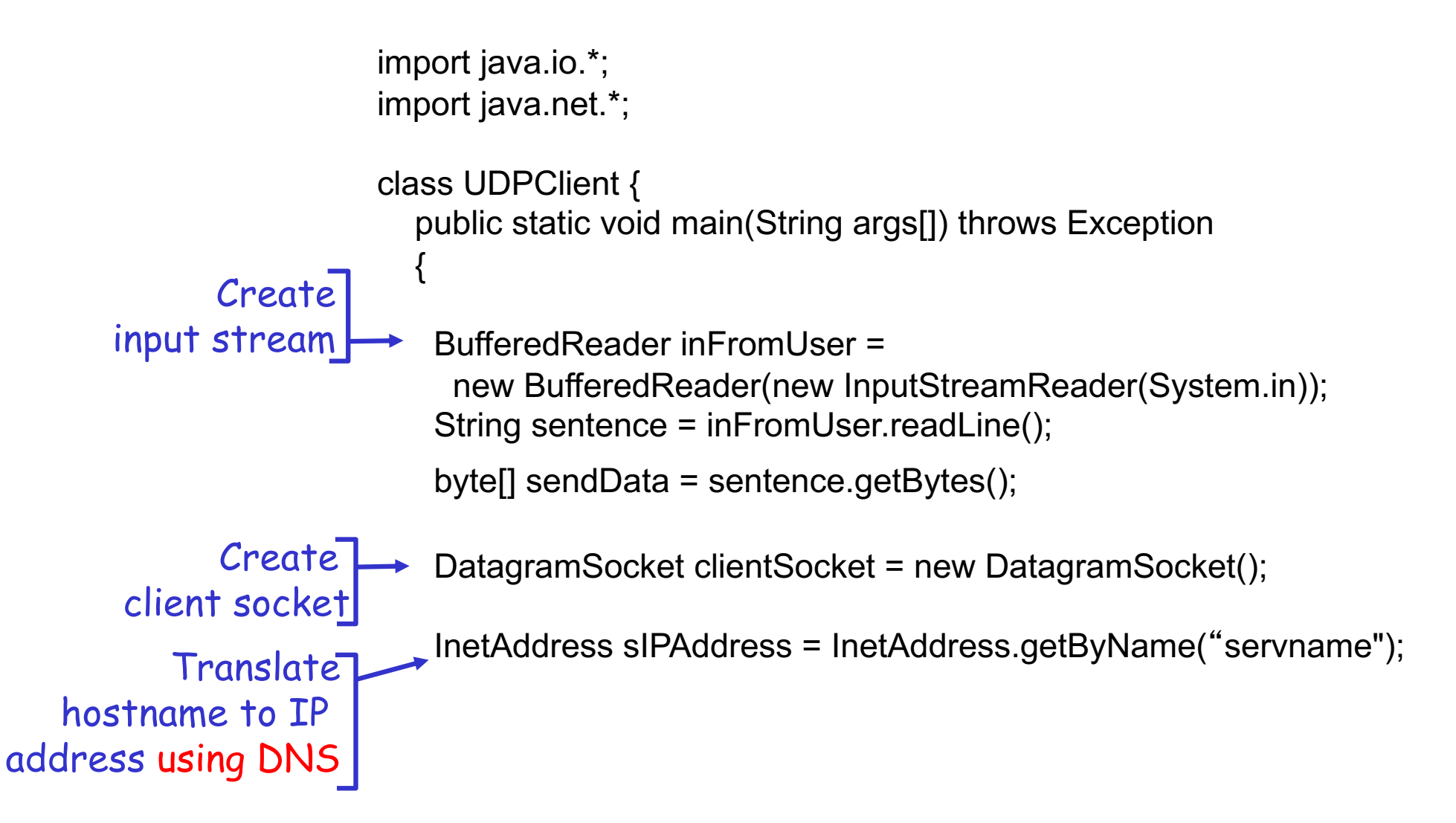

## Example: Java client (UDP), cont.

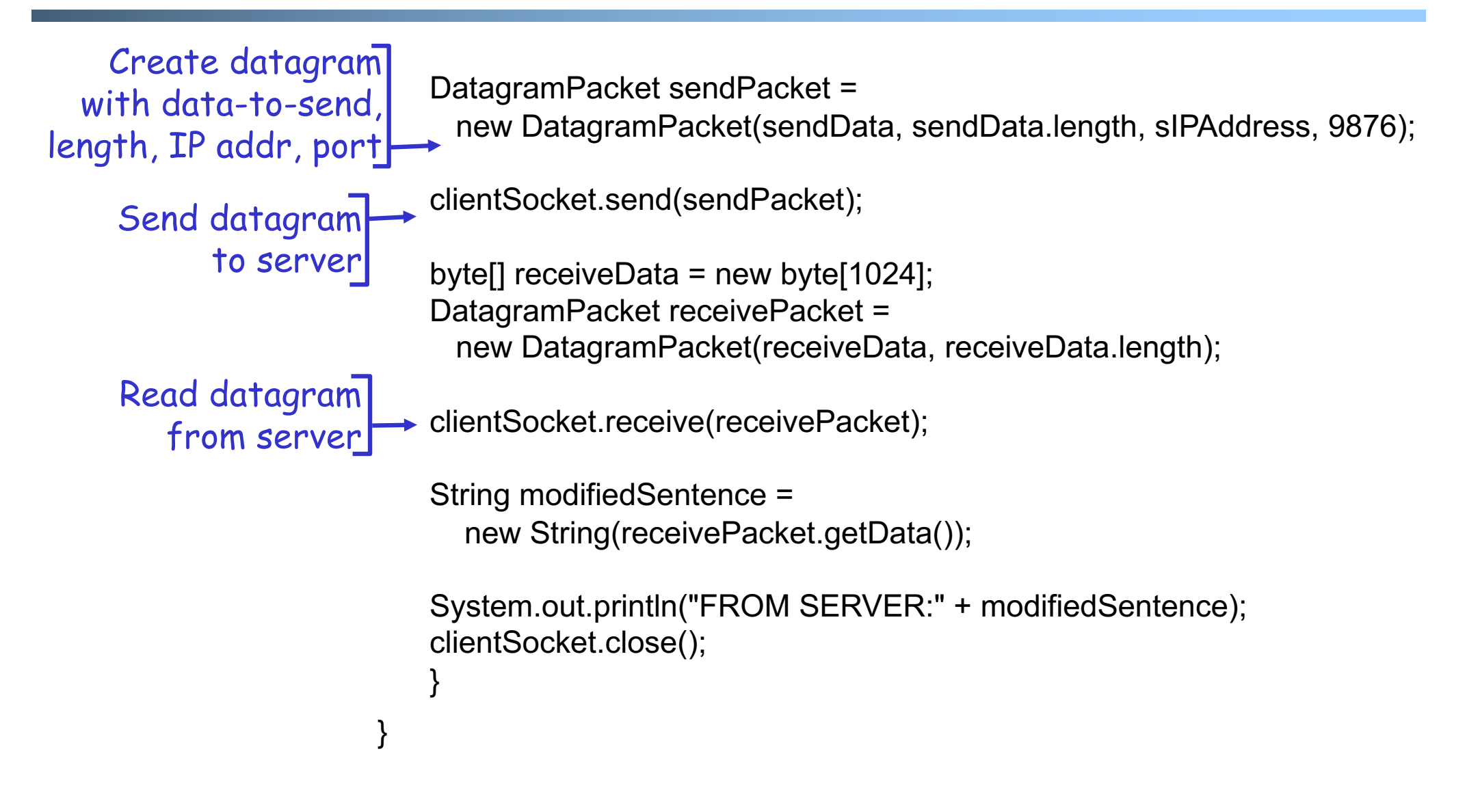

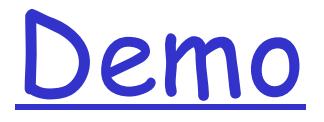

%ubuntu: java UDPServer %netstat to see buffer

%ubuntu: java UDPClient <server>

%wireshark to capture traffic